# 15. DIFFERENCIÁLEGYENLETEK – KEZDETI ÉRTÉK PROBLÉMA

A differenciálegyenlet egy olyan egyenlet, amely az ismeretlen függvény deriváltjait is tartalmazza. A megoldás itt nem egy konkrét érték lesz, hanem egy olyan függvény, amely kielégíti a differenciálegyenlet rendszert. Közönséges differenciálegyenlet esetén ez egy egyváltozós függvény.

Az egyértelmű megoldás érdekében meg kell adni egy (vagy több) pontot, amelyen a megoldásfüggvény áthalad. Nézzünk egy egyszerű példát, adott a következő differenciálegyenlet:  $\frac{dy}{dx} = y + x$ , keressük azt a függvényt, amelyik kielégíti ezt a feltételt. A lenti ábra bal oldalán ábrázolt összes függvény kielégíti ezt a feltételt. Ez a differenciálegyenlet trajektória vagy iránymezője (phase portrait). Ha azonban azt a megoldást keressük, ami áthalad az  $x = -0.8$ ,  $y = 0.2$  ponton, akkor már egyetlen függvény lesz a megoldásunk (jobb oldali ábrán pirossal jelölve).

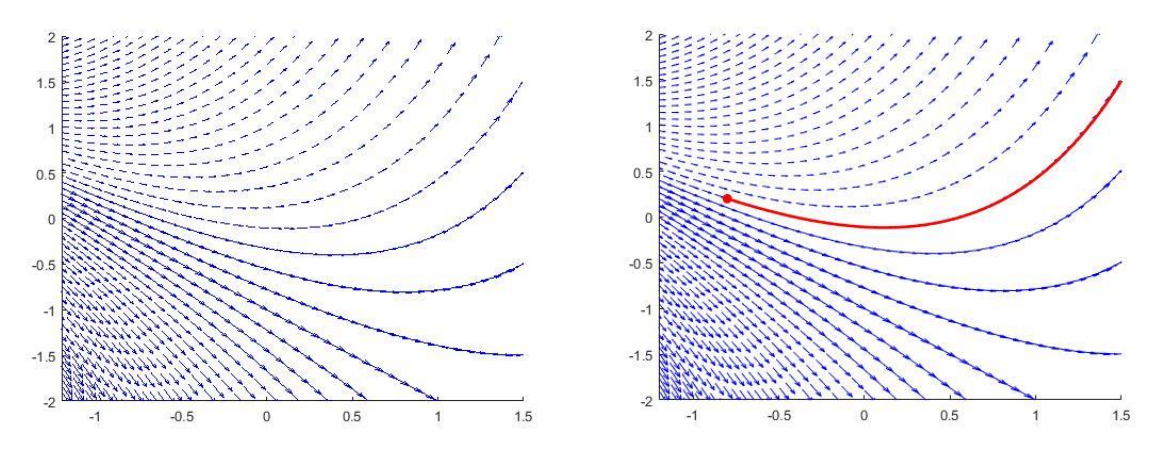

Kezdeti érték probléma esetén ismerjük a függvény és deriváltja(i) értékét a kezdőpontban, ezek alapján próbáljuk meghatározni a függvényt. Peremérték feladatok esetében legalább az egyik érték (a függvény és deriváltjainak értékei közül) nem a kezdőpontban, hanem a végpontban adott. Ez azzal bonyolítja a feladatot, hogy meg kell határoznunk azt a kezdeti értéket is, ahonnan elindulva a végpontban megadott értéket kapjuk.

Lineáris differenciálegyenletben a keresett függvénynek vagy deriváltjának csak a lineáris kifejezése szerepel. Például:

$$
e^x \frac{dy}{dx} + a \cdot x^2 + x^4 \cdot y = 0
$$
– lineáris differenciálegyenlet  

$$
\frac{dy}{dx} + a \cdot x \cdot y + b \cdot y^2 = 0
$$
– nemlineáris differenciálegyenlet

Az egyenlet n-ed rendű, ha abban az ismeretlen függvény legmagasabb deriváltja az n-edik derivált. A megoldásfüggvény meghatározása sokszor - különösen nemlineáris esetben - csak numerikusan lehetséges. Ebben az esetben a függvényt nem analitikusan kapjuk meg, hanem diszkrét pontokban a függvény értékeket, numerikus integrálással. A cél olyan numerikus eljárások alkalmazása, amelyek előírt lokális hiba mellett minél kevesebb lépéssel, pontosabb függvénykiértékeléssel képesek meghatározni a megoldásfüggvény pontjait.

ELSŐRENDŰ KÖZÖNSÉGES DIFFERENCIÁLEGYENLET-KEZDETIÉRTÉK PROBLÉMA

Elsőrendű differenciálegyenlet általános alakja (legyen *t* a független változó):

$$
y' = \frac{dy}{dt} = f(t, y) \qquad \text{és} \qquad y(t_0) = y_0
$$

Egyváltozós esetben egy független változónk van, ez most  $t$ , és egy függő változó, ezt most y -nal jelöltük.  $f(t, y)$  függvény írja le az első deriváltat. Amennyiben a differenciálegyenlet bal oldalán nem csak az első derivált szerepel, akkor a megoldás előtt át kell rendezni az egyenletet a fenti alakra. Kezdeti érték probléma esetén kezdeti feltételként ismert, hogy a megoldás áthalad a  $(t_0, y_0)$  ponton:

#### EULER-MÓDSZER

Szeretnénk meghatározni egy általunk felvett intervallumban, adott lépésközönként  $(h)$ az eredeti függvény értékeit. Tekintsük állandónak egy adott  $h$  szakaszon a függvény meredekségét  $(m)$ . Ha ismerjük a függvény értékét a szakasz kezdőpontjában és a meredekség értékét, akkor a szakasz végén a függvény értékét közelíthetjük az ismert kezdőponton áthaladó  $m$  meredekségű egyenessel.

Az Euler-módszer esetén feltételezzük, hogy  $m = f(t, y)$  értéke állandó az integrálási részintervallumokban ( $h = t_{i+1} - t_i$ ) és értéke az intervallum elején kiszámolható értékkel egyezik meg.

$$
y_{i+1} = y_i + \int_{t_i}^{t_{i+1}} f(t, y) \cdot dt \approx y_i + f(t_i, y_i) \cdot h = y_i + m_i \cdot h
$$
  

$$
t_{i+1} = t_i + h
$$

ahol  $m$  a szakasz kezdőpontiában kiszámolt, az adott szakaszon állandónak tekintett meredekség. A módszer lokális hibája O(h<sup>2</sup>), globális hibája pedig O(h), azaz a módszer elsőrendű.

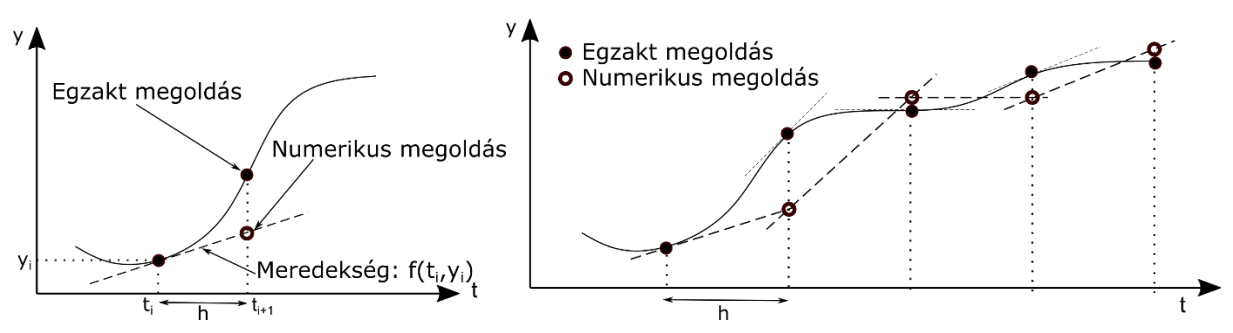

Nézzük meg, hogyan oldhatjuk meg az Euler-módszert Matlab-ban (**euler.m**)!

```
> function [t,y] = euler (f, y0, a, b, h)
\Rightarrow n = round((b - a)/h);
> t(1) = a;\ y(1) = y0;> for i = 1 : n
\frac{y(i + 1) = y(i) + h^*f(t(i), y(i))}{h^*f(t(i), y(i))};> t(i + 1) = t(i) + h; end
```
A fenti függvény bemenő paraméterei:

- f az elsőrendű differenciál egyenlet
- y0 a megoldás függvény értéke a kezdőpontban
- $\bullet$  a az intervallum eleje
- $\bullet$  b az intervallum vége
- h lépésköz nagysága a számítához

ELSŐRENDŰ DIFFERENCIÁLEGYENLET MEGOLDÁSA EULER-MÓDSZERREL

Nézzünk egy példát rá! Egy víztorony R=10 m sugarú gömb alakú tartályán alul, h=0 magasságban elhelyezkedő r=5 cm sugarú nyíláson keresztül elkezdik leengedni a benne tárolt (kb. 4000 m<sup>3</sup>) vizet. A leengedés kezdetekor ( $t = 0$ ) a vízszint magassága a tartályban 17.44 m. A nyílás kifolyási tényezője  $\mu = 0.85$ .

- 1) Mekkora lesz a vízszint a tartályban 12 óra múlva?
- 2) Mennyi idő alatt ürül ki a tartály?

A víztorony pillanatnyi vízszintjét (a tartály aljától mérve) a következő elsőrendű közönséges differenciálegyenlettel írhatjuk le:

$$
f(t, h) = \frac{dh}{dt} = -\frac{\mu r^2 \sqrt{2 g h}}{2 h R - h^2}
$$

ahol  $R = 10$  m,  $r = 0.05$  m,  $g = 9.81 \frac{m}{s^2}$ ,  $\mu = 0.85$ .

1) Mekkora lesz a vízszint a tartályban 12 óra múlva?

Egy elsőrendű differenciálegyenletnél a megoldás első lépése mindig az, hogy kifejezzük az első deriváltat a többi változó függvényében, ha eredetileg nem így volt megadva. Ez lesz az *f* függvényünk.

Írjuk be a feladatot Matlab-ba és oldjuk meg Euler módszert használva, 60 másodperces lépésközzel! Előfordulhat, hogy az első derivált *f* függvényében nem szerepel a független változó (ami most *t*), de a megoldáshoz a Matlab-ban a differenciálegyenlet függvényének megadásakor az ismeretlenek között mindig meg kell adni a független változót is. Ez a helyzet most is, *t* csak a változók felsorolásánál szerepel, a függvényben nem.

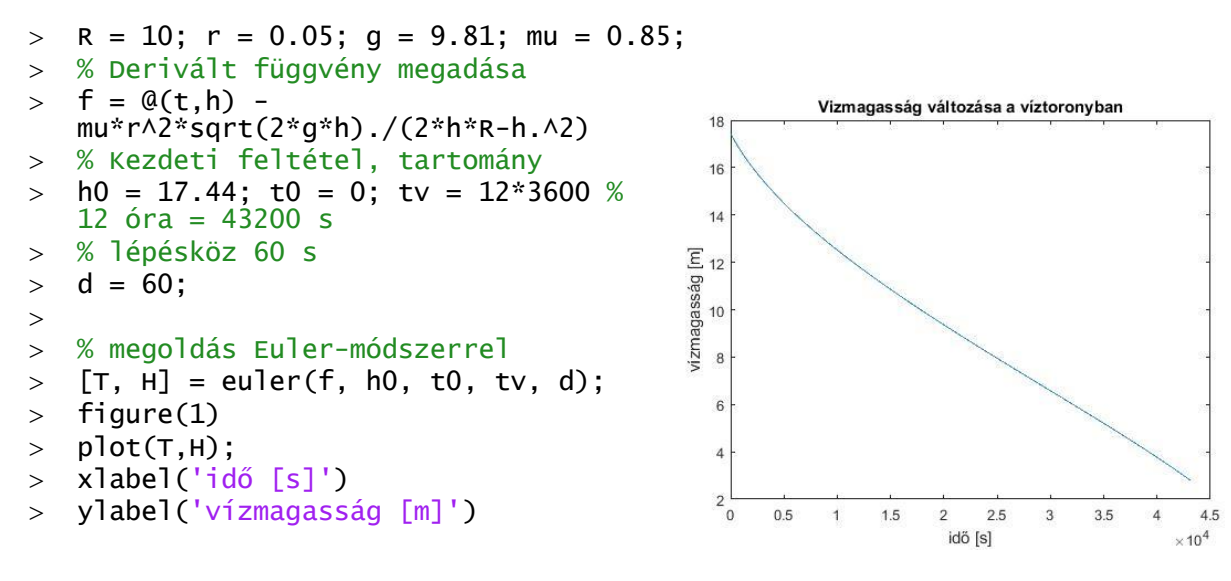

3 Laky Piroska, 2020

title('Vizmagasság változása a víztoronyban')

A H vektor utolsó eleme megadja, hogy mennyi volt a vízszint 12 óra elteltével:

 $>$  H(end) % 2.7712 m

Az Euler módszer elsőrendű, azaz O(*h*) hibájú módszer. Nézzük meg, tudunk-e ennél pontosabb módszert használni!

# EULER MÓDSZER JAVÍTÁSAI (HEUN-, KÖZÉPPONTI-, RUNGE-KUTTA-MÓDSZER)

Hasonlóképp becsüli a függvény értékeket az Euler, a Heun, a Középponti és a Runge-Kutta módszer is, a különbség csupán a meredekség kiszámításának módjában van. Euler módszernél a lépésköz elején számoljuk ki a derivált értékét és ezt használjuk meredekségnek (lásd a korábbi ábrákat).

A **Heun módszernél** a meredekség az intervallum elején ( $m_i$ ) és végén ( $m_{i+1}$ ) számolt meredekségek átlaga. Ahhoz azonban, hogy a meredekséget az intervallum végén ki tudjuk számolni, ismerni kell az ottani függvény értéket is, mivel  $m_{i+1} = f(t_{i+1}, y_{i+1})$ . Ezért először egy ún. prediktor lépésként Euler módszerrel számítják a végpontbeli közelítő függvény értéket és ezt használják a meredekség meghatározásához. A két meredekség átlagát használva számítható a tényleges függvényérték a végpontban.

1) Prediktor lépés (Euler módszer):  $y_{i+1}^{(0)} = y_i + m_i \cdot h = y_i + f(t_i, y_i) \cdot h$ ,

2) Korrektor lépés: 
$$
t_{i+1} = t_i + h
$$
,  $m_{i+1} = f(t_{i+1}, y_{i+1}^{(0)})$ 

$$
y_{i+1} = y_i + \frac{(m_i + m_{i+1})}{2} \cdot h = y_i + \frac{f(t_i, y_i) + f(t_{i+1}, y_{i+1}^{(0)})}{2} \cdot h
$$

A módszer lokális hibája O(h<sup>3</sup>) és globális hibája  $O(h^2)$  azaz a módszer másodrendű hibájú, egy nagyságrenddel pontosabb, mint az Euler-módszer.

A **középponti módszer** esetén a felezőpontban számoljuk ki a deriváltat, és ez lesz az állandónak tekintett meredekség az egész intervallumra. Ehhez először ki kell számolni az előzetes függvényértéket a felezőpontban Euler módszerrel és utána tudjuk számolni ebben a pontban a meredekséget, amivel a végpontbeli függvényértéket kapjuk.

- 1) Felezőpont függvényértéke (Euler módszer):  $y_{i+\frac{1}{2}}$  $\frac{1}{2} = y_i + m_i \cdot \frac{h}{2}$  $\frac{h}{2} = y_i + f(t_i, y_i) \cdot \frac{h}{2}$  $\frac{n}{2}$
- 2) Meredekség a felezőpontban:  $t_{i+\frac{1}{2}}$  $\frac{1}{2} = t_i + \frac{h}{2}$  $\frac{n}{2}$ ,  $m_{i+\frac{1}{2}}$  $\frac{1}{2} = f(t_{i+\frac{1}{2}})$  $\frac{1}{2}$ ,  $y_{i+\frac{1}{2}}$  $\frac{1}{2}$
- 3) Függvényérték a végpontban:  $y_{i+1} = y_i + m_{i+\frac{1}{2}}$  $\frac{1}{2}$   $\cdot h$

A módszer lokális hibája O(h<sup>3</sup>) és globális hibája  $O(h^2)$ , azaz hasonlóan a Heun módszerhez, ez is egy nagyságrenddel pontosabb, mint az Euler-módszer.

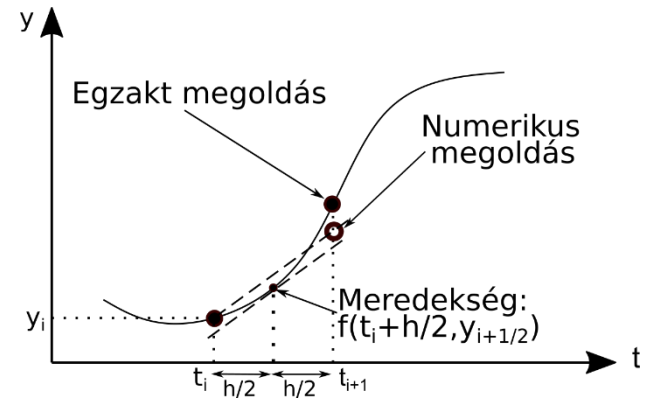

Tovább lehet pontosítani az Euler-módszert, ha több pontban számoljuk ki a deriváltat, és ezek súlyozott átlaga lesz az állandónak tekintett meredekség. Ez a legelterjedtebb, negyedrendű hibájú **Runge-Kutta módszer**, amelynek globális csonkítási hibája: O(h<sup>4</sup> ). Matlab-ban ezt valósítja meg a beépített **ode45** függvény.

$$
y_{i+1} = y_i + \frac{1}{6} \cdot (m_1 + 2m_2 + 2m_3 + m_4) \cdot h
$$

 $m^{}_1 = f(t^{}_i, y^{}_i)$  - meredekség a kezdőpontban  $\rightarrow$  A pont számítása ezzel  $m_2 = f\left(t_i + \frac{h}{2}\right)$  $\frac{h}{2}$ ,  $y_i + m_1 \cdot \frac{h}{2}$  $\frac{\pi}{2}$ ) - meredekség az A pontban  $\rightarrow$  B pont számítása ezzel  $m_3 = f\left(t_i + \frac{h}{2}\right)$  $\frac{h}{2}$ ,  $y_i + m_2 \cdot \frac{h}{2}$  $\frac{n}{2}$ ) - meredekség a B pontban  $\rightarrow$  C pont számítása ezzel  $m_4 = f(t_i + h, y_i + m_3 \cdot h)$  - meredekség a C pontban

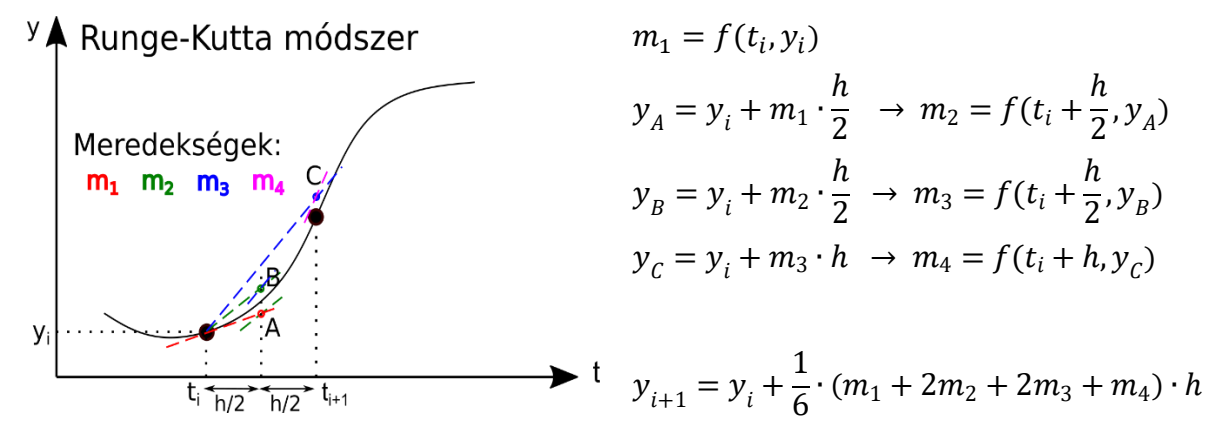

ELSŐRENDŰ DIFFERENCIÁLEGYENLET MEGOLDÁSA RUNGE-KUTTA-MÓDSZERREL

Oldjuk meg az előbbi víztornyos feladatot Runge-Kutta módszerrel is! Ehhez használjuk a Matlab beépített **ode45** parancsát!

Ennek legegyszerűbb hívása a következő:

 $>$  [TOUT, YOUT] = ode45(ODEFUN, TSPAN, Y0)

ahol ODEFUN egy függvényhivatkozás  $y' = f(t, y)$  függvényre. TSPAN lehet a [T<sub>0</sub> T<sub>V</sub>] intervallum megadása a végpontokkal, vektor megadott lépésközökkel, illetve tetszőleges pontok egy vektorban. Y $_0$  az  $y$  függvény kezdeti értéke.

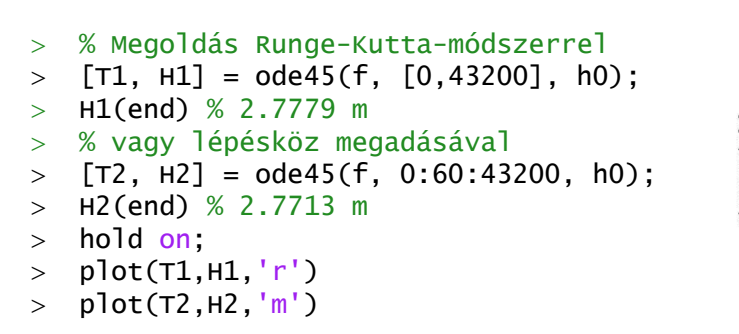

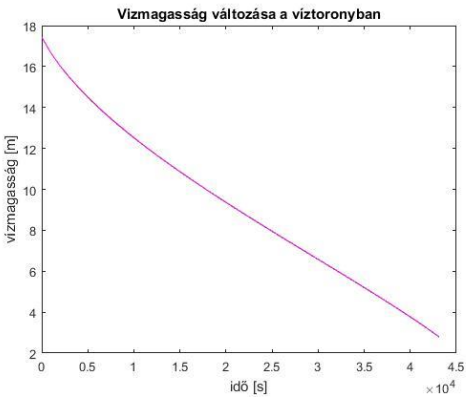

Ebben az esetben nincs látható különbség a módszerek között, a végeredményben is csak pár mm az eltérés a vízszintben. Érdekes megnézni, hogyan vette fel az algoritmus a lépésközöket, abban az esetben, amikor csak kezdő és végső időpontot adtunk meg:

 $>$  diff(T1)  $> min(diff(T1)) % 995.1333$ 

 $>$  max(diff(T1)) % 1.1649e+03

Tehát a lépésköz 995 és 1165 másodperc között változott. Sűrűbb lépésköz választása általában pontosítja az eredményt, viszont megnöveli a számítás időszükségletét.

Amennyiben tetszőleges időpontban szeretnénk megadni a víztartályban lévő aktuális vízszintet, akkor ezt megtehetjük a egyrészt úgy, hogy egy spline görbét illesztünk a pontokra, másrészt úgy is, hogy egy kimenettel hívjuk meg a függvényt, ami egy struktúra típus lesz. És ezzel a struktúra típusú megoldással használható a **deval**  parancs, ami képes visszaadni a keresett függvény (és szükség esetén a deriváltjai) értékét a megadott pontban. Pl., ha arra vagyunk kíváncsiak, hogy 3 óra, vagyis 3\*3600 másodperc múlva mekkora lesz a vízszint, azt a következőképpen is megtehetjük:

```
 % vízszint 3 óra (3*3600 másodperc) múlva
> sol = ode45(f, [t0, tv], h0)
 % struct with fields:
 % solver: 'ode45'
 % extdata: [1×1 struct]
 % x: [0 3980.5 8300.5 12621 16941 21261 25581 29901 34221 
  38541 43200]
 % y: [17.44 14.985 13.154 11.634 10.274 9.009 7.7984 6.6133 
   5.4265 4.2044 2.7779]
 % stats: [1×1 struct]
 % idata: [1×1 struct]
> deval(sol, 3*3600) % 12.249 m
```
2) Számítsuk ki, hogy a tartály teljes kiürüléséhez hány órára van szükség!

Azt láttuk, hogy 12 óra után még kb. 2.8 m volt a vízszint, tehát ennyi idő kevés volt a teljes kiürüléshez. Ezért először számítsuk ki hosszabb időre a lefolyás alakulását, mondjuk az előbbi 43200 másodperc helyett 50000 másodpercre. Vigyázzunk, mivel negatív *h* esetén komplex számokat kapunk megoldásként! A megoldáshoz illesszünk spline görbét a pontjainkra és zérushely

kereséssel határozzuk meg a kiürülés időpontját!

 % Lépésköz megadásával  $>$  [T3, H3] = ode45(f, 0:60:50000, h0)  $>$  plot(T3,H3,'k')  $>$  plot([0,50000],[0,0]) % képzetes rész elhagyása  $>$  H3 = real(H3); % spline illesztés  $>$  sp = $\mathcal{Q}(t)$  spline(T3,H3,t)  $>$  fplot(sp,  $[0,50000]$ ) % Hány óra múlva lesz 0 a vízmagasság?  $> x0 = fzero(sp, 49000) % 4.9192e+04 s$ 

 $> x0 = x0/3600 % 13.6644 h$ 

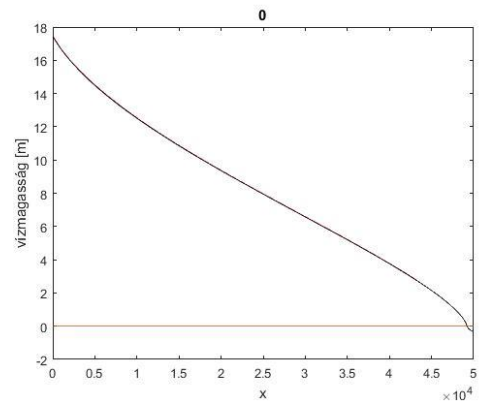

Hogyan alakul a kiürülés különböző kezdeti magasságok esetén? Rajzoljuk fel a trajektória vagy iránymezőt, a maximális 20 méteres kiinduló vízszinttől egészen 1 méteres vízszintig. Az x tengelyt órában ábrázoljuk!

```
 % Trajektória vagy iránymező
> figure(2); hold on;
> for i=20:-1:1
> [T, H] = ode45(f, [0,50000], i);
> plot(T/3600,H,'b')
> end
> axis([0 50000/3600 0 20])
```
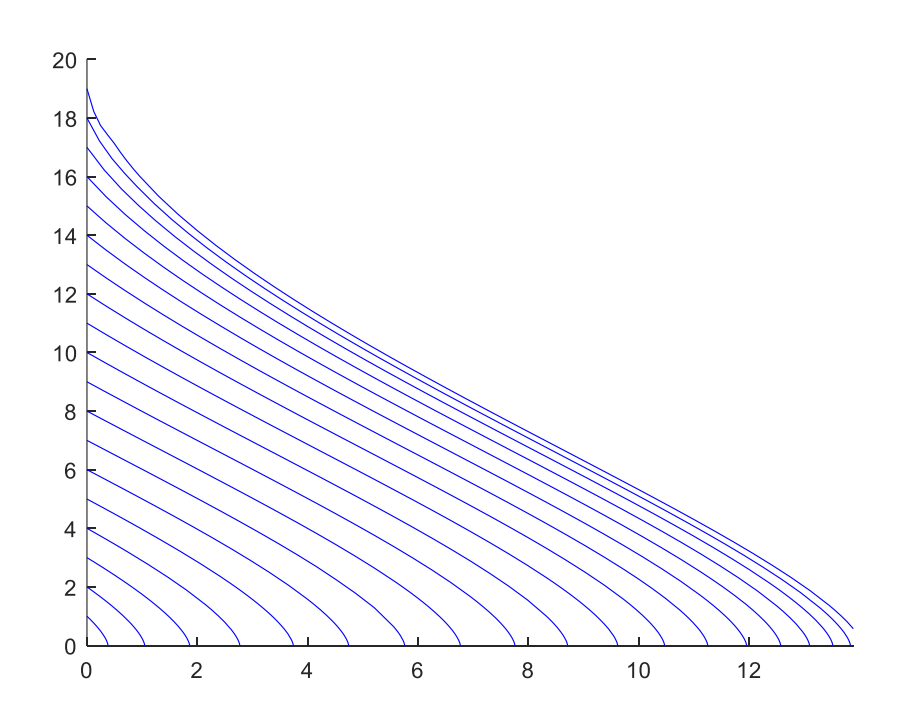

#### ELSŐRENDŰ DIFFERENCIÁLEGYENLET RENDSZER MEGOLDÁSA

Sok esetben egy adott folyamat több változótóval írható le, amelyek egymást is befolyásolhatják. Ilyen esetekben nem egy differenciálegyenletet, hanem egy differenciálegyenlet rendszert kell megoldanunk. Legyenek a függő változóink  $y_1, y_2, ..., y_n$ , a független változónk pedig t. Általános esetben egy elsőrendű differenciálegyenlet rendszer felírása:

$$
\frac{dy_1}{dt} = f_1(t, y_1, y_2, y_3 \dots, y_n)
$$
  
\n
$$
\frac{dy_2}{dt} = f_2(t, y_1, y_2, y_3 \dots, y_n)
$$
  
\n...  
\n
$$
\frac{dy_n}{dt} = f_n(t, y_1, y_2, y_3 \dots, y_n)
$$

A kezdeti értékek pedig az [a,b] tartományon:

$$
y_1(a) = Y_1, y_2(a) = Y_2, \dots, y_n(a) = Y_n,
$$

Ezen egyenletrendszerek egy része megoldható a korábban ismertetett explicit módszerek általánosításával:  $t_{i+1} = t_i + h$ , Euler módszer esetében például:

$$
y_{1,i+1} = y_i + f_1(t, y_1, y_2, y_3 \dots, y_n) \cdot h
$$
  
...  

$$
y_{n,i+1} = y_i + f_n(t, y_1, y_2, y_3 \dots, y_n) \cdot h
$$

Hasonlóképp általánosíthatóak az Euler módszer javításai és a Runge-Kutta módszer is. Nézzünk egy egyszerű kétváltozós példát erre.

A megoldást a [0, 1.2] tartományon keressük, *h*=0.4 lépésközönként.

$$
\frac{dx}{dt} - x t + y = 0; \qquad x(0) = 1
$$
  

$$
\frac{dy}{dt} - y t - x = 0; \qquad y(0) = 0.5
$$

Először rendezzük át az egyenleteket, hogy a baloldalon csak az első deriváltak szerepeljenek:

$$
\frac{dx}{dt} = x \ t - y = f_1(t, x, y)
$$

$$
\frac{dy}{dt} = y \ t + x = f_2(t, x, y)
$$

Itt két egyenletünk van, *f<sup>1</sup>* az egyik változó *t* szerinti első deriváltja, *f<sup>2</sup>* pedig a másik változó első deriváltja. Oldjuk meg a feladatot a Matlab beépített Runge-Kutta módszerével! A megadott x,y változók helyett vektorváltozót szükséges használni a Matlab beépített függvényeinek a hívásakor, legyen pl.

$$
v = [x; y]
$$
, tehát  $v_1 = x, v_2 = y$ 

Amennyiben nem túl bonyolult az egyenletrendszerünk, akkor megadhatjuk az egyenletrendszert egysoros függvényként a következőképp:

```
\frac{1}{2} = \mathcal{Q}(t,v) v(1)*t-v(2)
\Rightarrow f2 = \mathcal{Q}(t,v) v(2)*t+v(1)
```
 $> F = \mathcal{Q}(t, v)$  [f1(t,v); f2(t,v)]

A megoldáshoz meg kell adni még a kezdőértékeket, értelmezési tartományt, lépésközt is.

```
\gt t = 0:0.4:1.2 x0 = 1; y0 = 0.5; % kezdeti értékek
\angle [T,V] = ode45(F,t,[x0;y0])
\times X = V(:,1); Y = V(:,2);
> figure(1); hold on; plot(T,X,T,Y)
> legend('x(t)','y(t)','Location','best')
```
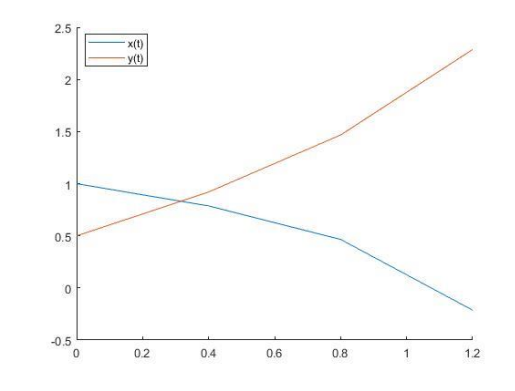

Több változó vagy bonyolultabb összefüggések esetében már célszerű lehet külön fájlban megírni a differenciálegyenlet rendszert. Nézzük meg így is a megoldást. Írjuk meg egy külön **diffrsz.m** fájlba az elsőrendű differenciálegyenlet rendszert!

 $>$  function F = diffrsz(t,v)  $>$  f1 =  $v(1)*t - v(2);$  $>$  f2 =  $v(2)*t + v(1);$  $>$  F = [f1; f2];  $>$  end

Figyeljünk oda, ha külön \*.m fájlban adtuk meg a differenciálegyenlet rendszert, akkor a meghívásakor a függvény neve elé kell írni egy @ jelet!

```
[T, V] = ode45(@diffrsz, t, [x0; y0])
```
# MÁSODRENDŰ DIFFERENCIÁLEGYENLETEK

Egy másodrendű közönséges differenciálegyenlet *t* független és *y* függő változóval a következő alakba írható:

$$
\frac{d^2y}{dt^2} = f\left(t, y, \frac{dy}{dt}\right)
$$

Az egyenlet megoldható [a,b] intervallumon, ha van két ismert feltételünk. Amennyiben a két megadott érték a tartomány elején van, akkor kezdeti érték feladatról beszélünk. A két kezdeti feltétel az  $y$  és  $\frac{dy}{dt}$ értéke a kezdőpontban. Jelölje ezeket az értékeket A és B.

$$
y(a) = A;
$$
  $\left. \frac{dy}{dt} \right|_{t=a} = B$ 

Ez a fajta másodrendű differenciálegyenlet átalakítható két elsőrendű differenciálegyenletből álló egyenletrendszerré, ami az előzőekhez hasonlóan megoldható. A feladat megoldásához az első lépés, hogy kifejezzük a második deriváltat, amennyiben nem ilyen formában van megadva az egyenlet. A második deriváltat  $f\left(t, y, \frac{dy}{dt}\right)$  függvényeként írjuk fel. Természetesen nem biztos, hogy ezek mindegyikétől függ. Itt  $t$  a független változó, ezt Matlab-ban akkor is meg kell adni, ha esetleg nem függ tőle közvetlenül a derivált függvény. A függő változó és deriváltjai helyett vezessünk be egy új vektorváltozót  $(w)!$ 

$$
w = \begin{pmatrix} y & \frac{dy}{dt} \end{pmatrix}
$$

Használjuk  $y$  és  $\frac{dy}{dt}$  $\frac{dy}{dt}$  helyett  $w$  elemeit új változókként:  $w_1 = y$  és  $w_2 = \frac{dy}{dt}$  $\frac{dy}{dt}$ . Ekkor két egyenletet kell felírnunk a két új változó első deriváltjaira, és ezekhez kell megadni a kezdőértékeket:

$$
f_1 = \frac{dw_1}{dt} = \frac{dy}{dt} = w_2; \qquad w_1(a) = A
$$
  

$$
f_2 = \frac{dw_2}{dt} = \frac{d^2y}{dt^2} = f(t, w_1, w_2); \qquad w_2(a) = B
$$

Ezekkel a definíciókkal a másodrendű differenciálegyenlet felírható két elsőrendű differenciálegyenletből álló egyenletrendszerként! Oldjunk meg egy ilyen másodrendű differenciálegyenletet!

#### MÁSODRENDŰ DIFFERENCIÁLEGYENLET MEGOLDÁSA MATLAB-BAN

Egy autó rugózásának szimulációját végezzük az alábbi egyszerű modell alapján, ahol az autó éppen áthalad egy *A* magasságú akadályon. A modellben *m* az autó tömege, *k* a rugómerevség (a rugóban fellépő erő arányos az elmozdulással), *c* a csillapítási tényező (a csillapító erő arányos a tömeg sebességével). Az adatok:  $m = 1000 kg$ ;  $k =$ 1000 $\frac{kg}{s^2}$ ;  $c = 500 \frac{kg}{s}$ ;  $A = 0.1$  m. A kiinduló időpontban mind az autó függőleges helyzete, mind a függőlege sebessége 0. A vizsgált időintervallum 15 másodperc.

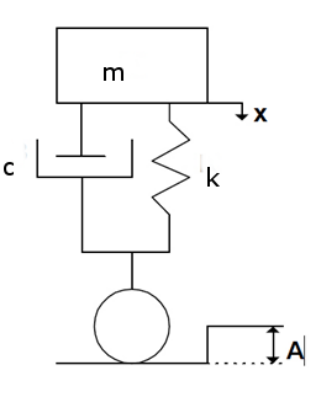

Csillapított szabad rezgésnél a tömegre ható erőket összegezve az alábbi közönséges differenciálegyenletet kapjuk az autó függőleges mozgására:

$$
m\ddot{x} + c\dot{x} + k\,x = 0
$$

Ahol  $x$  az autó magassági helyzete,  $\dot{x}$  az idő szerinti első derivált, tehát az autó függőleges sebessége,  $\ddot{x}$  pedig az idő szerinti második derivált, vagyis az autó függőleges gyorsulása. Áttérve az autó koordináta rendszerére a függőleges irányú mozgás mozgásegyenlete:

$$
m\,\frac{d^2x}{dt^2} + c\,\frac{dx}{dt} + k\,(x - A) = 0
$$

A kezdeti feltételek, hogy a kezdeti függőleges helyzet és a kezdeti függőleges sebesség is nulla, mielőtt az akadályhoz érne az autó:

$$
x(0) = 0; \qquad \left. \frac{dx}{dt} \right|_{x=0} = 0
$$

Első lépésként fejezzük ki a második deriváltat  $\left(\frac{d^2x}{dt^2}\right)$  $\frac{u}{dt^2}$ )-t az egyenletből!

$$
\frac{d^2x}{dt^2} = \frac{1}{m} \left( k A - k x - c \frac{dx}{dt} \right) = f \left( t, x, \frac{dx}{dt} \right)
$$

Alakítsuk át a másodrendű differenciálegyenletet elsőrendű differenciálegyenlet rendszerré! Vezessünk be egy új vektor változót a függő változó és deriváltjai helyett:

$$
w = \begin{pmatrix} x & \frac{dx}{dt} \end{pmatrix}
$$

Használjuk a  $w_1 = x$  és  $w_2 = \frac{dx}{dt}$  $\frac{dx}{dt}$ új változókat az egyenletünkben! Két egyenletet kell felírnunk, a két új változó első deriváltjaira, és ezekhez kell megadni a kezdőértékeket:

$$
f_1 = \frac{dw_1}{dt} = \frac{dx}{dt} = w_2; \qquad w_1(0) = 0
$$
  

$$
f_2 = \frac{dw_2}{dt} = \frac{d^2x}{dt^2} = \frac{1}{m}(kA - k w_1 - c w_2); \qquad w_2(0) = 0
$$

Írjuk meg a differenciálegyenlet rendszert egy külön **autodiff.m** fájlban Matlab-ban! Legyen w egy vektorváltozó:  $w = [w_1, w_2]$ , tehát  $w(1) = x$  a függőleges pozíció és  $w(2) = \frac{dx}{dt}$  $\frac{dx}{dt}$ pedig a függőleges sebesség.

```
\frac{1}{2} function f = autodiff(t,w)
 % A mozgásegyenlet konstansai
> m=1000; k=1000; A=0.1; c=500;
> f1 = w(2);
\Rightarrow f2 = 1/m*(k*A - k*w(1) - c*w(2));
> f = [f1; f2];
> end
```
Figyeljük meg, hogy a bemenő változók között szerepel a *t* változó is, még akkor is, ha *f1,f<sup>2</sup>* kifejezésben közvetlenül nem! Oldjuk meg a feladatot a Matlab beépített, Runge-Kutta módszert használó, **ode45** parancsával, 10-4 abszolút és relatív pontossággal, 0-15 másodpercre!

Az **ode45** opcionális paramétereit eddig még nem alkalmaztuk, de lehetőségünk van több érték beállítására az **odeset()** függvényt használva. A fontosabbak:

- RelTol = skalár relatív hibakorlát, amelyik az y minden komponensére érvényes
- AbsTol= skalár vagy vektor abszolút hibakorlát, amelyik a megoldásfüggvényekre egységesen vagy külön-külön érvényes
- MaxStep = maximális megengedett lépésköz
- InitialStep = javasolt kezdő *t* lépésköz

A megoldást készítsük el a **rezgomozgas.m** fájlba (fontos, hogy a megoldást tartalmazó fájl és a differenciálegyenlet rendszert tartalmazó fájl ugyanabban a könyvtárban legyen!):

```
 % Csillapított rezgés
> clc; clear all; close all;
 % Megoldás Runge-Kutta módszerrel (ode45, odeset)
> options = odeset('RelTol', 1e-4, 'AbsTol', [1e-4 1e-4]);
 % legyen az időintervallum [0, 15] másodperc
 x0=0; % kezdeti pozíció
 v0=0; % kezdeti függőleges sebesség
\text{[T,W]} = \text{ode}45(\text{Cautoff}, [0,15], [x0; v0], \text{options});
```
A megoldásként kapott W mátrix első oszlopában vannak az elmozdulás értékek  $(w(1) = x)$  és a második oszlopában az első deriváltak  $(w(2) = \frac{dx}{dt})$  $\frac{dx}{dt}$ ), vagyis a sebesség értékek.

Mivel nem túl bonyolult egyenletrendszerről van szó a feladat megoldható lett volna egysoros függvény használatával is a következőképp:

- % Más megoldás egysoros függvény használatával
- m=1000; k=1000; A=0.1; c=500;
- $\geq$  dwdt =  $\mathcal{Q}(t,w)$  [w(2); 1/m\*(k\*A k\*w(1) c\*w(2))]
- $>$  options = odeset('RelTol', 1e-4, 'AbsTol', [1e-4 1e-4]);
- $> x0=0; v0=0;$
- $\geq$  [T1,W1]=ode45(dwdt,[0,15],[x0; v0],options);

Megjegyzések: Mindkét megoldás egyenértékű, külön fájlban megírva a differenciálegyenlet rendszert szemléletesebb. Figyeljünk arra, hogy a differenciálegyenlet rendszerben nem szerepel külön a *t* paraméter, mégis meg kell adni a bemenő változóknál a differenciálegyenlet megoldásához! Ugyancsak fontos, ha a differenciálegyenlet rendszert külön fájlban adtuk meg, kell a neve elé írnunk egy @ jelet, ha egysoros függvényként, akkor nem.

Az elmozdulás, sebesség, gyorsulás értékek idő függvényében történő ábrázolását foronómiai görbéknek nevezik, a sebességek ábrázolását az elmozdulás függvényében (ahol az idő a görbe paramétere lesz) pedig fázis síkon történő ábrázolásnak. Rajzoljuk fel két egymás melletti ábrába a foronómiai görbéket és a fázissíkon a sebességeket az elmozdulás függvényében!

```
 % A kocsiszekrény elmozdulása és sebessége az idő függvényében
> subplot(1,2,1) x = W(:,1); % függőleges elmozdulás
\triangleright v = W(:,2); % függőleges sebesség
> plot(T,x,T,v) legend('elmozdulás [m]', 'sebesség [m/s]','Location','Best')
> xlabel('idő [s]')
 title('Foronómiai görbék')
\rightarrow % Ábrázolás a fázissíkon - az idő most paraméter
 % sebesség az elmozdulás függvényében
> subplot(1,2,2)> plot(x,v) xlabel('elmozdulás [m]')
 ylabel('sebesség [m/s]')
 title('Ábrázolás a fázissíkon')
```
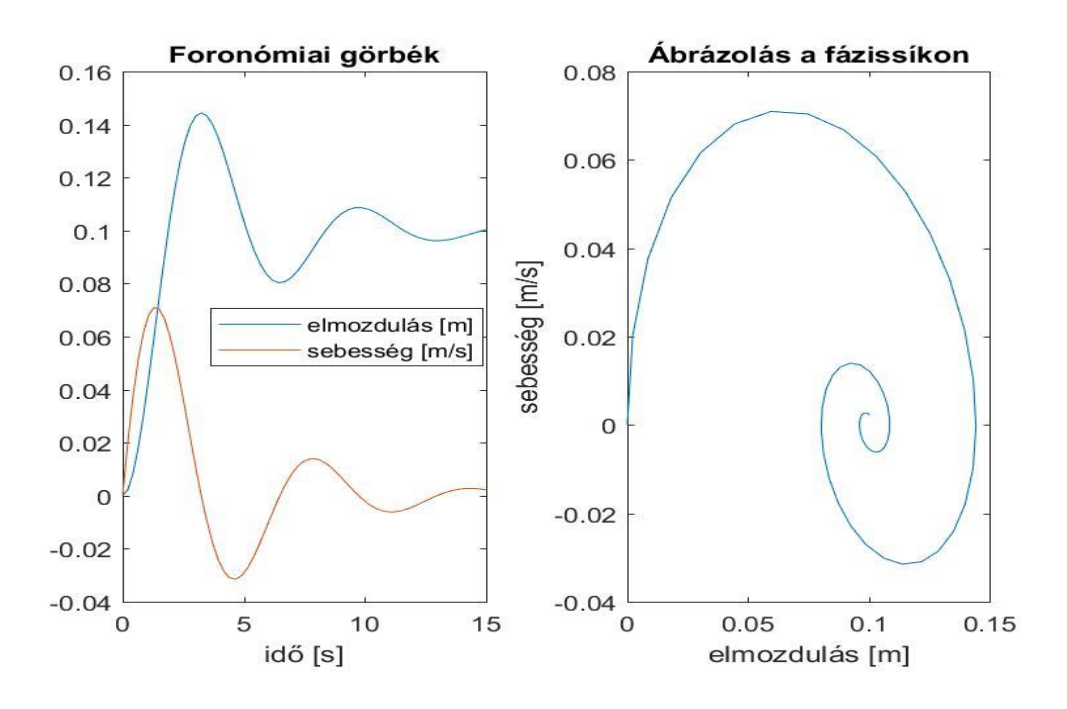

MÁSODRENDŰ DIFFERENCIÁLEGYENLET SZIMBOLIKUS MEGOLDÁSA MATLAB-BAN<sup>1</sup>

Bizonyos egyszerűbb differenciálegyenlet esetében lehetőség van szimbolikus megoldásra is a Matlab-ban, a 'Symbolic toolbox' **dsolve** parancsát használva. Sajnos azonban ez gyakran nem vezet eredményre, ilyenkor csak a numerikus megoldás jöhet szóba (pl. a korábban ismertetett víztartály differenciál egyenlete esetében is). Ebben az utoljára ismertetett másdofokú differenciálegyenlet esetében ( $\frac{d^2x}{dx^2}$  $\frac{d^2x}{dt^2} + c \frac{dx}{dt}$  $\frac{dx}{dt}$  +  $k(x - A) = 0$ ) azonban működik a szimbolikus megoldás is. Az általános megoldást lásd a következőkben!

```
 % szimbolikus megoldás általánosan
> m = 1000; k = 1000; A = 0.1; c = 500;
> syms x(t)> Dx = diff(x)> % m*x"+ c*x' + k*(x-A) = 0
\Rightarrow ode = m*diff(x,t,2) + c*diff(x,t) + k*(x-A) == 0
> xSol(t) = dsolve(ode)> % C1*exp(-t/4)*cos((15^(1/2)*t)/4) - C2*exp(-t/4)*sin((15^(1/2)*t)/4)
   + 1/10
```
Kezdeti feltételek megadásával a konkrét megoldás pedig így kapható meg:

```
> cond1 = x(0) == 0;
> cond2 = Dx(0) == 0;
> conds = [cond1 cond2];
> xSol(t) = dsolve(ode, conds)> % 1/10 - (15^(1/2)*exp(-t/4)*sin((15^(1/2)*t)/4))/150 - (exp(-
   t/4<sup>*</sup>cos((15^(1/2)*t)/4))/10
> xf = matlabFunction(xSol(t))
 figure(1); hold on; fplot(xf,[0,15],'k--','LineWidth',2)
 legend('függ. pozíció','függ. sebesség', 'szimbolikus megoldás', 
   'Location','best')
```

```
1 Otthoni átnézésre
```
1

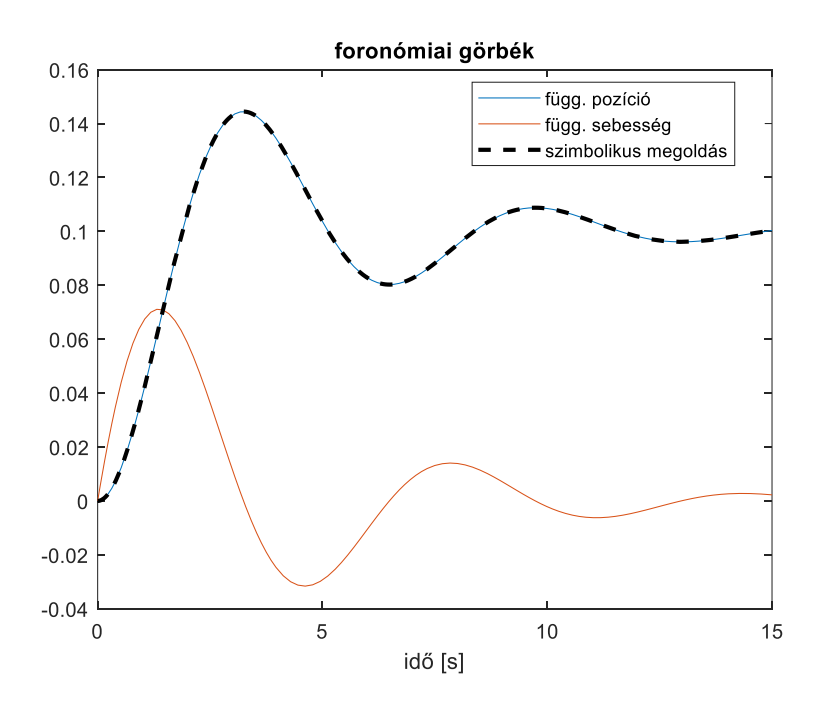

### MAGASABB RENDŰ DIFFERENCIÁLEGYENLETEK

Harmad-, negyed- vagy magasabb rendű differenciálegyenleteket szintén vissza lehet vezetni elsőrendű differenciálegyenlet rendszerre, hasonlóan a másodrendű esethez, új változók bevezetésével. Természetesen annyi kezdőértékre lesz szükségünk, ahány egyenletet felírunk, harmadrendű esetben 3, negyedrendű esetben 4 stb.

Egy *n*-ed rendű differenciálegyenlet általánosan:

$$
\frac{d^n y}{dt^n} = f\left(t, y, \frac{dy}{dt}, \frac{d^2 y}{dt^2}, \dots, \frac{d^{(n-1)} y}{dt^{(n-1)}}\right), \quad a \le t \le b
$$

Kezdeti feltételek:

$$
y(a) = A_1;
$$
  $\left. \frac{dy}{dt} \right|_{t=a} = A_2;$   $\left. \frac{d^2y}{dt^2} \right|_{t=a} = A_3;$  ...  $\left. \frac{d^{(n-1)}y}{dt^{(n-1)}} \right|_{t=a} = A_n;$ 

Vezessünk be egy  $n$  elemű új vektorváltozót:

$$
w = \begin{pmatrix} y & \frac{dy}{dt} & \frac{d^2y}{dt^2} & \dots & \frac{d^{n-1}y}{dt^{n-1}} \end{pmatrix}
$$

Írjuk fel a következő elsőrendű differenciálegyenlet rendszert *w* elemeire a hozzájuk tartozó kezdeti feltételekkel együtt ( $y = w_1$ ):

$$
f_1 = \frac{dw_1}{dt} = \frac{dy}{dt} = w_2;
$$
  
\n
$$
f_2 = \frac{dw_2}{dt} = \frac{d^2y}{dt^2} = w_3;
$$
  
\n...  
\n
$$
f_{n-1} = \frac{dw_{n-1}}{dt} = \frac{d^{n-1}y}{dt^{n-1}} = w_n;
$$
  
\n...  
\n
$$
f_n = \frac{dw_n}{dt} = \frac{d^n y}{dt^n} = f\left(t, y, \frac{dy}{dt}, \frac{d^2y}{dt^2}, \dots, \frac{d^{(n-1)}y}{dt^{(n-1)}}\right);
$$
  
\n
$$
w_n(a) = A_{n-1}
$$

Példaként oldjuk meg a következő harmadrendű differenciálegyenletet a [0,1] intervallumon!

$$
2x - 3y + 4 \frac{dy}{dx} + x \frac{d^2y}{dx^2} - \frac{d^3y}{dx^3} = 0
$$

Ahol a következő kezdeti feltételek adottak:

$$
y(0) = 3;
$$
  $\left. \frac{dy}{dx} \right|_{x=0} = 2;$   $\left. \frac{d^2y}{dx^2} \right|_{x=0} = 7;$ 

Első lépés, hogy fejezzük ki a legmagasabb deriváltat!

$$
\frac{d^3y}{dx^3} = 2x - 3y + 4\frac{dy}{dx} + x\frac{d^2y}{dx^2}
$$

Alakítsuk át a harmadrendű differenciálegyenletet egy elsőrendű differenciálegyenlet rendszerré, ami 3 egyenletet tartalmaz! A harmadik deriváltat felírhatjuk  $f\left(x, y, \frac{dy}{dx}\right)$  $rac{dy}{dx}$ ,  $rac{d^2y}{dx^2}$  $\frac{u}{dx^2}$ függvényeként. A függő változó és deriváltjai helyett vezessünk be egy új vektorváltozót!

$$
w = \begin{pmatrix} y & \frac{dy}{dt} & \frac{d^2y}{dt^2} \end{pmatrix}
$$

Tehát:  $w_1 = y$ ,  $w_2 = \frac{dy}{dx}$  $\frac{dy}{dx}$ ,  $W_3 = \frac{d^2y}{dx^2}$  $\frac{d^2y}{dx^2}$ . Az elsőrendű differenciálegyenlet rendszerben az újonnan bevezetett változók első deriváltjait kell megadjuk! 3 változónk van, tehát 3 egyenletet kell felírnunk.

$$
f_1 = \frac{dw_1}{dx} = \frac{dy}{dx} = w_2;
$$
  
\n
$$
f_2 = \frac{dw_2}{dx} = \frac{d^2y}{dx^2} = w_3;
$$
  
\n
$$
w_1(0) = 3
$$
  
\n
$$
w_2(0) = 2
$$
  
\n
$$
f_3 = \frac{dw_3}{dx} = \frac{d^2y}{dx^2} = 2x - 3w_1 + 4w_2 + xw_3;
$$
  
\n
$$
w_3(0) = 7
$$

Matlab-ban ennek a felírása a **diff3.m** fájlban, *w=[w1,w2,w3]:*

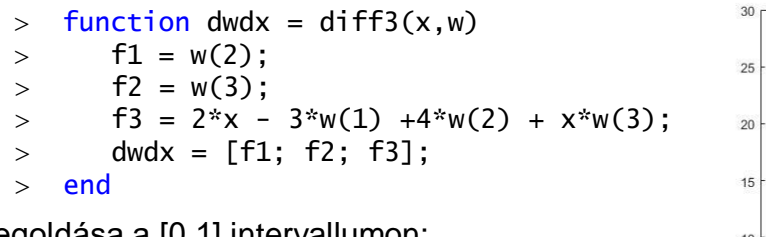

Megoldása a [0,1] intervallumon:

- $\ge$  w10=3; w20=2; w30=7;
- $\geq$  [X,W]=ode45(@diff3,[0,1],[w10; w20; w30])
- $>$  figure(1);
- $>$  plot(X,W(:,1),X,W(:,2),X,W(:,3))

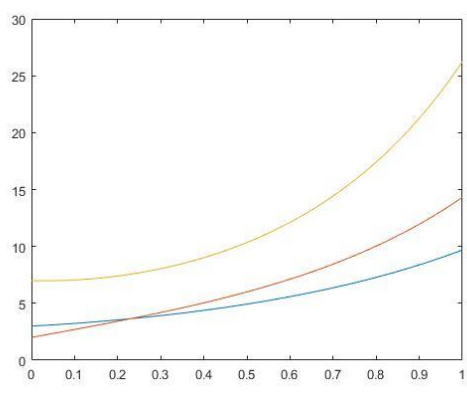

#### MAGASABB RENDŰ DIFFERENCIÁLEGYENLET RENDSZEREK

Egy magasabb rendű differenciálegyenlet rendszer hasonlóképp felírható új változók bevezetésével elsőrendű differenciálegyenlet rendszerré. Nézzünk például egy másodrendű differenciálegyenlet rendszert!

$$
\frac{d^2x}{dt^2} = F_1\left(t, x, y, \frac{dx}{dt}, \frac{dy}{dt}\right)
$$

$$
\frac{d^2y}{dt^2} = F_2\left(t, x, y, \frac{dx}{dt}, \frac{dy}{dt}\right)
$$

Definiáljunk egy új vektorváltozót a függő változók és deriváltjaik helyett!

$$
w = \begin{pmatrix} x & y & \frac{dx}{dt} & \frac{dy}{dt} \end{pmatrix}
$$

Tehát:  $w_1 = x$ ;  $w_2 = y$ ;  $w_3 = \frac{dx}{dt}$  $\frac{dx}{dt}$ ;  $W_4 = \frac{dy}{dt}$  $\frac{dy}{dt}$ ; A négy új változónak megfelelő 4 egyenletből álló lineáris egyenletrendszer a következő lesz:

$$
f_1 = \frac{dw_1}{dt} = \frac{dx}{dt} = w_3
$$
  
\n
$$
f_2 = \frac{dw_2}{dt} = \frac{dy}{dt} = w_4
$$
  
\n
$$
f_3 = \frac{dw_3}{dt} = \frac{d^2x}{dt^2} = F_1(t, x, y, \frac{dx}{dt}, \frac{dy}{dt})
$$
  
\n
$$
f_4 = \frac{dw_4}{dt} = \frac{d^2y}{dt^2} = F_2(t, x, y, \frac{dx}{dt}, \frac{dy}{dt})
$$

A megoldása az előzőek szerint történhet!

#### GYAKORLÓ FELADAT

Egy ejtőernyős kiugrik egy egyenesen, vízszintesen haladó repülőből. Az ejtőernyős mozgása közelítőleg az alábbi egyenletrendszerrel írható le:

$$
\frac{d^2x}{dt^2} = -\frac{\gamma}{m} \left(\frac{dx}{dt}\right) \sqrt{\left(\frac{dx}{dt}\right)^2 + \left(\frac{dy}{dt}\right)^2}
$$

$$
\frac{d^2y}{dt^2} = -g - \frac{\gamma}{m} \left(\frac{dy}{dt}\right) \sqrt{\left(\frac{dx}{dt}\right)^2 + \left(\frac{dy}{dt}\right)^2}
$$

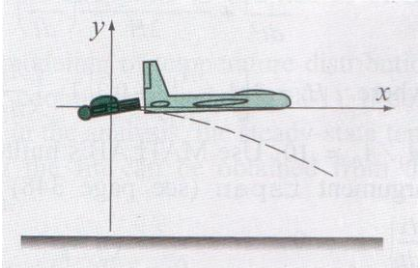

ahol x és y az ejtőernyős pozíciója, az ábrán látható koordináta rendszernek megfelelően.

$$
m = 80
$$
 kg;  $g = 9.81$ m/s<sup>2</sup>;  $\gamma = 5.38$  Ns<sup>2</sup>/m<sup>2</sup>

A kezdeti feltételek:

$$
x(0) = 0; y(0) = 0; \left. \frac{dx}{dt} \right|_{t=0} = 134 \, m/s; \left. \frac{dy}{dt} \right|_{t=0} = 0;
$$

Határozza meg az ejtőernyős mozgásának pályáját az első 5 másodpercben. A két másodfokú közönséges differenciál egyenletet vezesse vissza 4 elsőfokú közönséges differenciál egyenletre és oldja meg a feladatot tetszőleges módszerrel.

- a) Vezesse vissza a feladatot új változók bevezetésével 4 elsőrendű differenciál egyenletre, és írja meg a rendszert reprezentáló Matlab függvényt! (Ez lehet egysoros függvény is, vagy külön függvényben is megadva)
- b) Oldja meg az egyenletrendszert tetszőleges módszerrel az első 5 másodpercre, felhasználva a 4 kezdeti értéket!
- c) Rajzolja fel az ejtőernyős pályáját az xy koordináta rendszerben! Két másik ábrába rajzolja fel a következő foronómiai görbéket: x,y elmozdulás és v<sub>x</sub>, v<sub>v</sub> sebességek az idő függvényében!
- d) Mennyi 5 másodperc után az elmozdulás és a sebesség a két koordináta tengely irányában?
- e) Mennyi a függőleges elmozdulás 2.25 másodperc után?
- f) Az ejtőernyős 1500 m-es magasságban nyitja ki az ejtőernyőjét. Mikor éri el ezt a magasságot, ha a repülőgép az ugráskor 2000 m-en haladt? (Ehhez modellezze hosszabb intervallumra, pl. egy percre az ejtőernyős pályáját!)

#### **Megoldás**

a) Írjuk fel az elsőrendű differenciálegyenlet rendszert. Ehhez vezessünk be egy vektorváltozót (w) az ismeretlen x,y pozíciókra és az első deriváltjaikra. Ezek első deriváltjai adják az elsőrendű differenciálegyenlet rendszert.

$$
w = \left(x, y, \frac{dx}{dt}, \frac{dy}{dt}\right)
$$

$$
f_1 = \frac{dw_1}{dt} = \frac{dx}{dt} = w_3
$$

$$
f_2 = \frac{dw_2}{dt} = \frac{dy}{dt} = w_4
$$
  

$$
f_3 = \frac{dw_3}{dt} = \frac{d^2x}{dt^2} = -\frac{\gamma}{m} \left(\frac{dx}{dt}\right) \sqrt{\left(\frac{dx}{dt}\right)^2 + \left(\frac{dy}{dt}\right)^2} = -\frac{\gamma}{m} w_3 \sqrt{w_3^2 + w_4^2}
$$
  

$$
f_4 = \frac{dw_4}{dt} = \frac{d^2y}{dt^2} = -g - \frac{\gamma}{m} \left(\frac{dy}{dt}\right) \sqrt{\left(\frac{dx}{dt}\right)^2 + \left(\frac{dy}{dt}\right)^2} = g - \frac{\gamma}{m} w_4 \sqrt{w_3^2 + w_4^2}
$$

Írjuk fel Matlab-ban az egyenletrendszert, most egysoros függvényként:

```
 %% diff1 - ejtőernyős mozgása
> clc; clear all; close all;
 % elsőrendű diff. egyenlet rendszer anonymous függvényként
> g = 9.81; gamma = 5.38; m = 80;
\ge ernyodiff = \mathcal{Q}(t,w) [w(3);
> w(4);
> -(gamma/m)*w(3)*sqrt(w(3)^2+w(4)^2);
\rightarrow -q-(\text{gamma/m})*w(4)*\text{sqrt}(w(3)\land 2+w(4)\land 2)b) Oldjuk meg a feladatot!
 % kezdeti értékek
> x0 = 0; y0 = 0; % kezdeti x, y pozíciók
 vx0 = 134; vy0 = 0; % kezdeti x,y sebességek
\geq % Egyenletrendszer megoldása beépített függvénnyel az első 5 
  másodpercben
\{T,W\}=ode45(ernyodiff,[0,5],[x0; y0; vx0; vy0])
> X = W(:,1); Y = W(:,2); % pozíciók> VX = W(:,3); VY = W(:,4); % sebességek
c) Rajzoljuk fel a megoldásokat!
 % Az ejtőernyős pályája xy koordináta rendszerben
> figure(1); plot(X,Y)
 title('Az ejtőernyős pályája az első 5 másodpercben')
 % x,y koordináta az első 5 másodpercben
> figure(2); plot(T,X,T,Y);
 legend('x koordináta','y koordináta','Location','best')
 title('Az x,y irányú elmozdulás az idő függvényében')
 % x,y irányú sebesség az első 5 másodpercben (foronómiai görbék)
> figure(3); plot(T,VX,T,VY);
 legend('x irányú sebesség','y irányú sebesség','Location','best')
 title('Az x,y irányú sebesség az idő függvényében')
d) Elmozdulás és sebesség 5 másodperc után
 % Elmozdulás és sebsesség 5 másodperc után a koordináta tengelyek 
   irányában
 disp('vízszintes elmozdulás 5s után: '); disp(X(end)) % 50.1310
 disp('függőleges elmozdulás 5s után: '); disp(Y(end)) % -44.2489
 disp('vízszintes sebesség 5s után: '); disp(VX(end)) % 0.5648
 disp('függőleges sebesség 5s után: '); disp(VY(end)) % -12.0214
e) Mennyi a függőleges elmozdulás 2.25 másodperc után?
```

```
 % Mennyi függőleges elmozdulás 2.25 másodperc után?
```

```
\text{ysp} = \mathcal{Q}(\text{x}) spline(T,Y,x);
```
- ysp(2.25) % -12.7098 y irányú elmozdulás 2.25 másodperc után
- f) A függőleges elmozdulás: (2000 m-ről 1500 m-re): y=-500 m. Ehhez számoljuk ki hosszabb intervallumon, mondjuk 1 perc esetén, az elmozdulás értékeket!

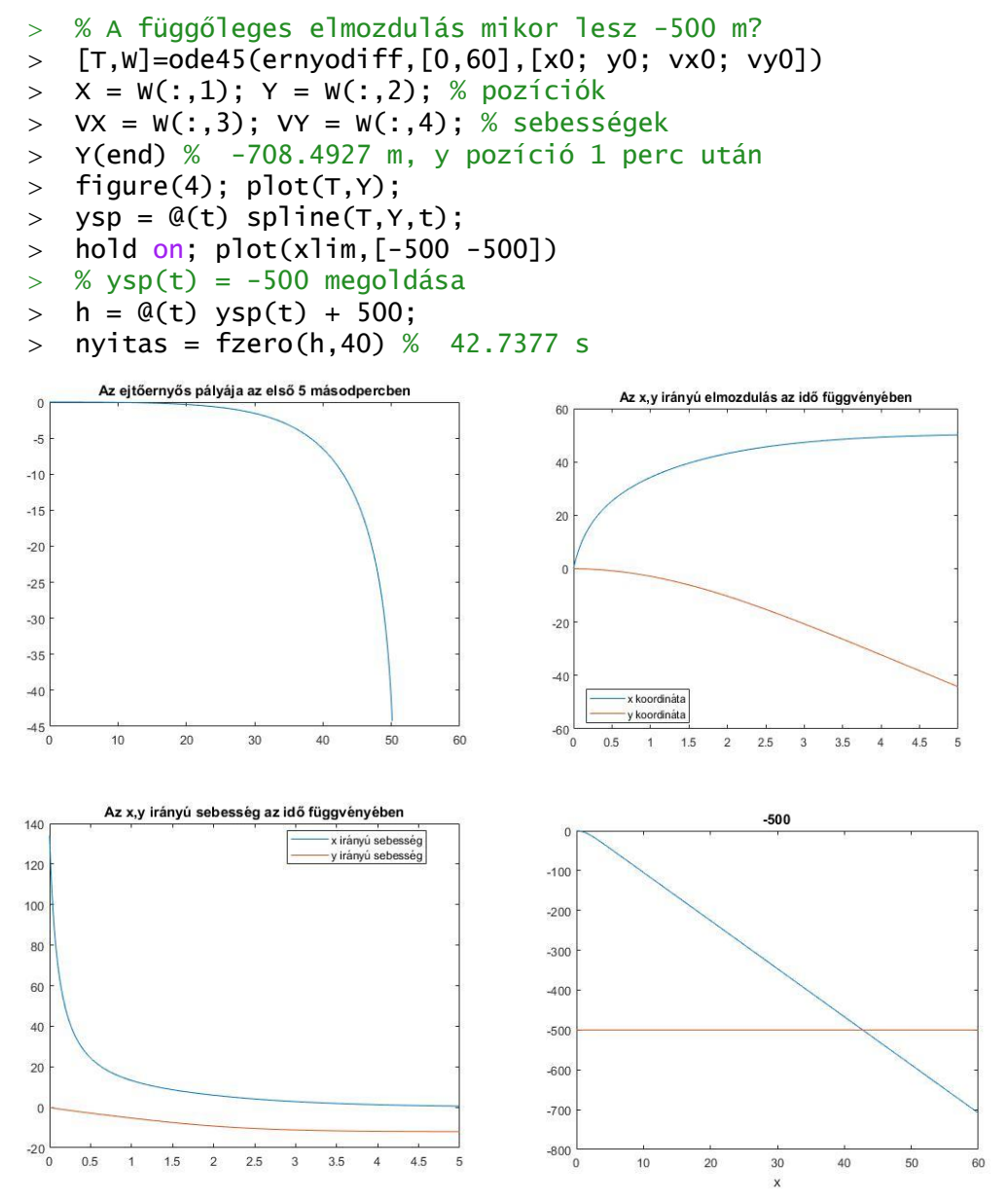

## A FEJEZETBEN HASZNÁLT ÚJ FÜGGVÉNYEK

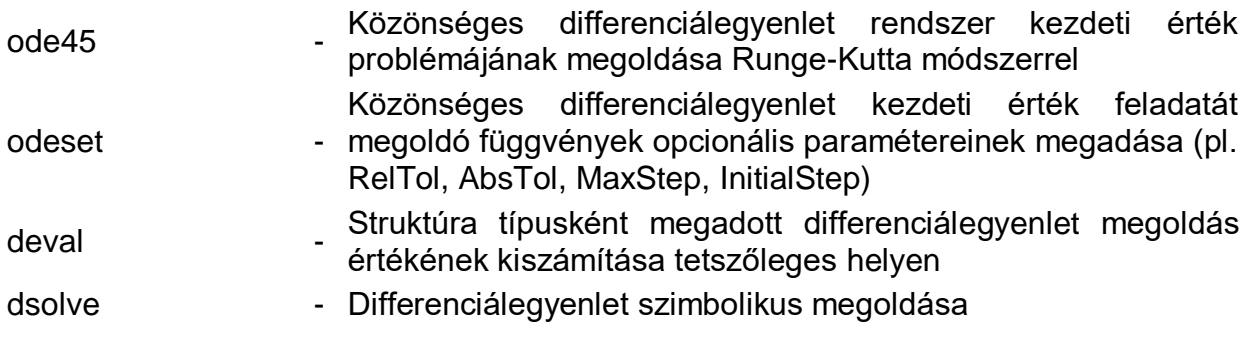